dBTechnologies AURORA NET の新バージョン (V1.1) より、ファームウェア アップデート機能が追加 されました。これに併せて VIO シリーズすべてのモデルの、位相、入力感度、インパルス応答を見直して VIO シリーズ間の整合性を図り VIO FIRMWARE V2.0 へと進化しました。

アップデートは dBTechnologies AURORA NET を使用して簡単に行うことができます。

- 1. ファームウェアインストーラーをダウンロードします。 例) VIO 212L ダウンロードページ: [https://tascam.jp/jp/product/vio\\_l212/download](https://tascam.jp/jp/product/vio_l212/download)
- 2. dBTechnologies AURORA NET は V1.1 以上が必要です。V1.1 以前の場合はアップデートしてく ださい。

[https://tascam.jp/jp/product/dbtechnologies\\_aurora\\_net/download](https://tascam.jp/jp/product/dbtechnologies_aurora_net/download)

- 3. ファームウェアインストーラーを実行します。
- 4. アップデートするすべての機器を RDNet ネットワークに接続します(dBTechnologies AURORA NET マニュアルの 16 ページ「オンライン接続」を参照してください)。
- 5. dBTechnologies AURORA NET を起動し、オンラインにします。
- 6. コントロールパネルの「FIRMWARE UPDATE」をクリックします。

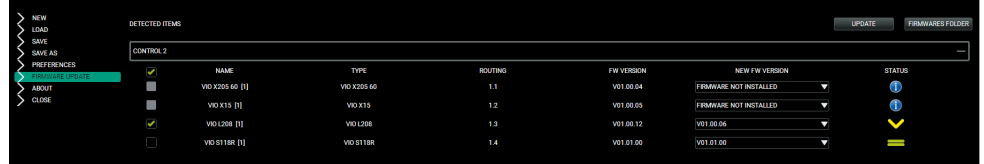

- 7. dBTechnologies AURORA NET がアップデートするモデルを認識し、右の列に ▼ アイコンで表 示します。
- 8. アップデートを実行する製品をチェック して選択し、 WPATE ボタンを押します。
- 9. √ ボタンを押して、アップデートしたバージョンを確認します。

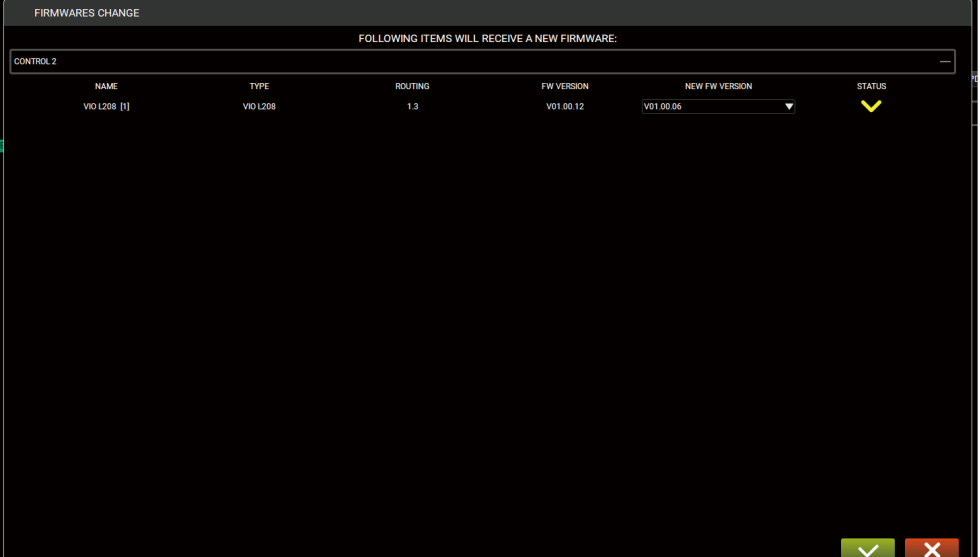